Министерство образования Российской Федерации Санкт-Петербургский государственный технологический институт (технический университет)

 $\overline{a}$ 

Кафедра высокоэнергетических процессов

Д. В. Королев, К. А. Суворов

# **ОПРЕДЕЛЕНИЕ ФИЗИКО-ХИМИЧЕСКИХ СВОЙСТВ КОМПОНЕНТОВ И СМЕСЕЙ ДЕРИВАТОГРАФИЧЕСКИМ МЕТОДОМ**

Методические указания к лабораторной работе

Санкт-Петербург 2003

УДК 541.1+662.5

Королев Д. В., Суворов К. А. Определение физико-химических свойств компонентов и смесей дериватографическим методом: Методические указания к лабораторной работе. — СПб.: СПбГТИ(ТУ), 2003. — 33 с.

Описано применение метода дериватографического анализа при определении физико-химических превращений компонентов и составов в неизотермических условиях. Приведено описание метода и расчеты кинетических параметров по результатам эксперимента. Изложение материала пояснено примерами.

Методические указания предназначены для студентов III— VI курсов кафедры высокоэнергетических процессов. Могут быть полезны студентам, аспирантам, преподавателям и научным сотрудникам, специализирующимся в области термического анализа.

Рис. 2, табл. 3, библиогр. 4 назв., прил. 2

Рецензент: Куприненок В. М., канд. техн. наук, доц. кафедры химической энергетики СПбГТИ(ТУ)

Утверждены на заседании учебно-методической комиссии факультета наукоемких технологий . . . 2003

Рекомендованы к изданию РИСо СПбГТИ(ТУ)

# **СОДЕРЖАНИЕ**

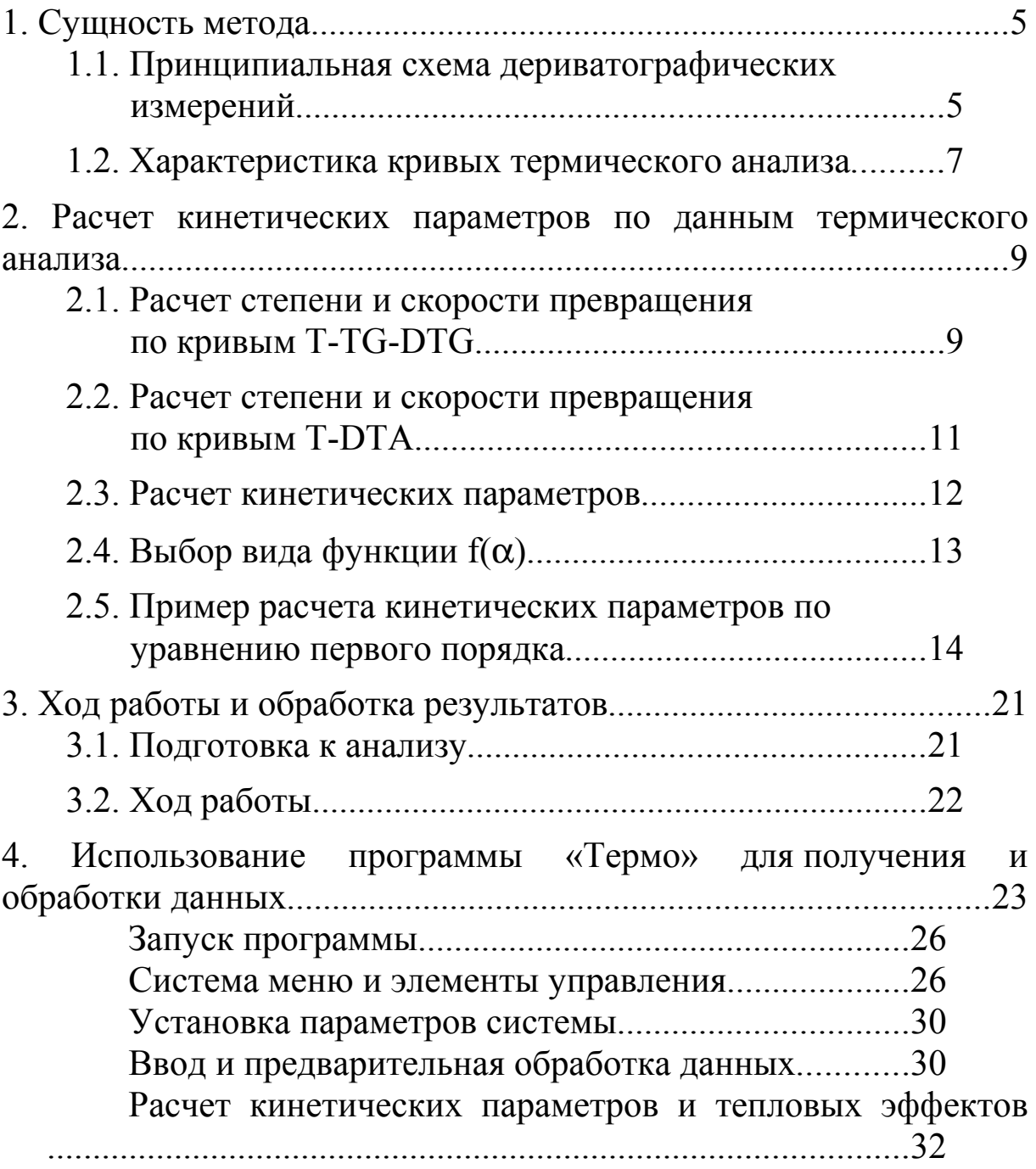

#### **ВВЕДЕНИЕ**

Большое распространение термических методов исследования обусловлено быстротой получения разнообразной физико-химической информации, возможностью изучения различных по своей природе объектов, а также наличием стандартного оборудования.

В настоящее время термический анализ, и, в частности, дериватография, является одним из самых распространенных методов физико-химических исследований. Он позволяет исследовать поведение индивидуальных веществ и композиций в условиях программируемого нагрева. На практике классификация и количественная оценка различных процессов, происходящих при нагревании образцов, осуществляется по кривым тепловыделения или изменения массы при обработке термограмм [1, 4]. Особый интерес представляет определение кинетических параметров этих процессов, а также оценка механизмов их протекания.

Широкому распространению метода способствует широкое применение ЭВМ при сборе и обработке экспериментальных данных [2].

В методических указаниях рассмотрены методы обработки экспериментальных данных по кривым Т-DTA и Т-ТG-DTG, которые позволяют существенно повысить информативность термических методов анализа

#### СУЩНОСТЬ МЕТОДА  $1.$

В обычных классических методах термического анализа (ТА) осуществляется прямое измерение температуры образца в процессе нагревания или охлаждения (Т) и фиксируется изменение какого-то свойства, например, веса ( $TG$  — анализ) [2, 3].

Чувствительность метода удается увеличить при использовании дифференциального устройства. При этом появляется возможность регистрировать вместо температуры образца разность температур образца и какого-либо эталона сравнения, находящегося в аналогичных с образцом условиях. Таким наиболее распространенным методом является дифференциальный термический анализ (DTA), в котором с помощью термопар измеряется разность температур образца и эталона. В классическом варианте образец и эталон находятся в двух камерах. Измерение температур (разности температур) выполняется с помощью термопар, спаи которых погружены в порошкообразный образец и эталон [1-4].

Дифференциальный термогравиметрический анализ (DTG) удачно дополняет традиционную термогравиметрию (ТG), позволяя в одном эксперименте, наряду с изменением веса образца, фиксировать скорость этого процесса.

#### 1.1. Принципиальная схема дериватографических измерений

Дериватограф (рис. 1) используется для проведения дифференциально-термического анализа (DTA) и дифференциального термогравиметрического анализа (DTG). С помощью дериватографа в одном эксперименте фиксируются кривые Т, ТG, DTG и  $DTA$ .

Одним из основных элементов дериватографа являются аналитические весы 6. На одном плече коромысла аналитических весов 6 жестко закреплена фарфоровая трубка 5, внутри которой находится платино-платинородиевая термопара 4. На спай термопары надет тигель с исследуемым веществом 3. Рядом расположена аналогичная трубка с дифференциальной термопарой, на спай которой надет тигель с инертным веществом-эталоном 2.

Тигли накрываются кварцевыми крышками. При проведении анализа электрическая печь 1 опускается и тигли оказываются внутри нее.

Печь может быть герметично закрытой, что позволяет проводить исследования в газовой среде или при разрежении.

Нагрев печи регулируется программным устройством со скоростью 0.5—24 град/мин, максимальная рабочая температура печи 1000ºС.

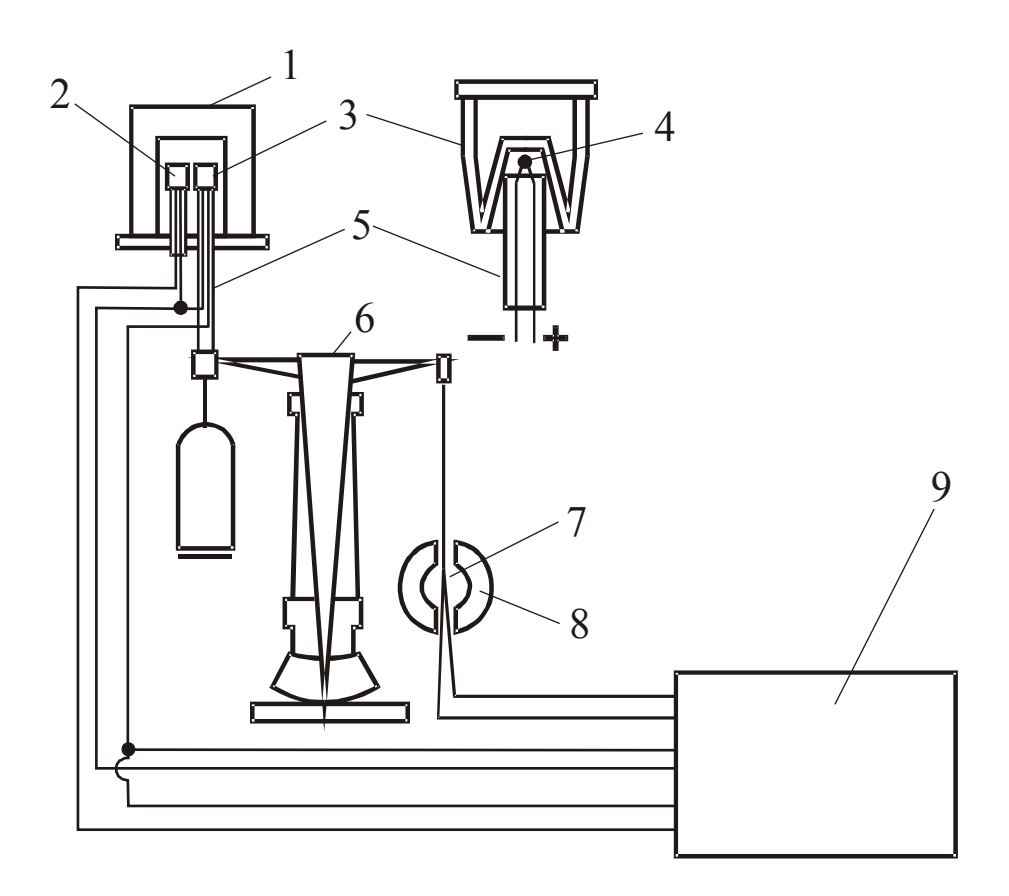

Рис. 1. Принципиальная схема дериватографа:

1 — электрическая печь; 2 — тигель с эталонным веществом; 3 — тигель с исследуемым веществом (составом); 4 — термопара; 5 — керамическая трубка; 6 — весы; 7 — катушка индуктивности; 8 — магнит; 9 — устройство регистрации

На другом плече коромысла весов подвешена индукционная катушка 7, способная перемещаться в поле постоянных магнитов 8. При изменении массы пробы коромысло весов поворачивается и катушка изменяет свое положение. Напряжение, индуцируемое в катушке, пропорционально скорости изменения массы и подводится устройству регистрации, записывающему дифференциальную термогравиметрическую кривую (DTG). Таким же образом регистрируется кривая убыли массы (ТG).

При недостатке испытуемого вещества его можно смешивать с определенным количеством инертного вещества и проводить испытания с полученной смесью.

В качестве инертного вещества-эталона обычно используется окись магния или окись алюминия, которые не должны претерпевать в исследуемом температурном интервале превращений с выделением или поглощением тепла. Объемы инертного вещества-эталона и исследуемой пробы должны быть равны.

Разность температур образца и эталона определяется с помощью дифференциальной термопары. Дифференциальная термопара представляет собой систему двух одинаковых термопар, соединенных последовательно и таким образом, чтобы при их одновременном нагревании термо-ЭДС были противоположно направлены. При равенстве температур горячих спаев термопар их термо-ЭДС взаимно компенсируются и при подключении дифференциальной термопары к гальванометру тока в цепи нет.

Появление тока, его величина и напряжение свидетельствуют о разнице температур горячих спаев. Поместив дифференциальную термопару в исследуемое и эталонное вещество, при их одновременном нагревании можно получить кривые  $DTA$ , на которых по оси ординат отмечается разность температур, а по оси абсцисс время, в течение которого производилось нагревание веществ.

Условно кривые DTA строятся таким образом, чтобы эндотермический эффект отмечался кривой вниз, а экзотермический — вверх (рис. 2).

Термогравиметрические измерения ТG производятся с помощью термовесов, непрерывно регистрирующих с большой точностью изменение веса пробы при нагревании.

# 1.2. Характеристика кривых термического анализа

**Температурная кривая**  $T$  (рис. 2) фиксирует температуру образца. Регистрация процесса ведется в координатах температура — время. При отсутствии в образце тепловых эффектов процесс регистрируется в виде наклонной линии, при их наличии на кривой должны фиксироваться горизонтальные участки. Проектирование горизонтального участка на ось температуры позволяет определить температуру перехода. При практической обработке температурной кривой пользуются планшетом с линейкой позволяющей в зависимости от температурного интервала, в котором проводился процесс, измерять на термограмме непосредственно температуру в той или иной точке.

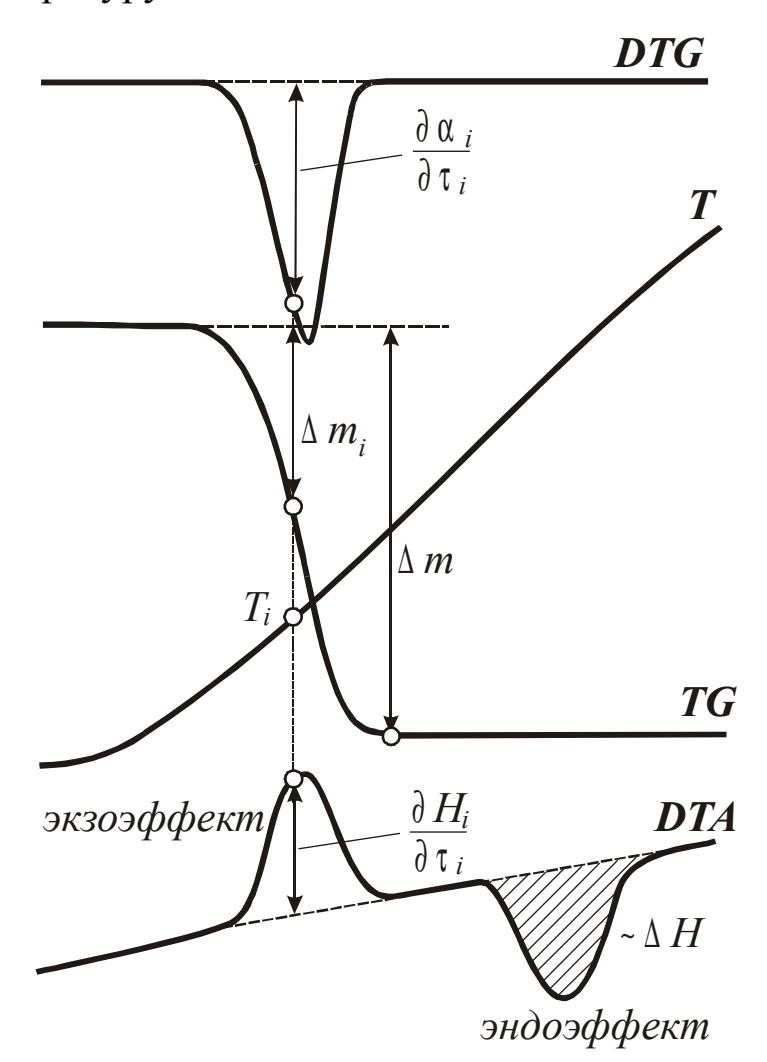

Рис. 2. Общий вид рабочей дериватограммы

Кривая DTA фиксирует разность температур между образцом и эталоном при программированном нагреве и позволяет давать качественную и количественную оценки наблюдаемого физико-химического или химического процесса. Направление отклонения пика кривой DTA определяет характер теплового эффекта (экзо- или эндотермический), а площадь пика пропорциональна величине теплового эффекта (~Δ*H*).

**Кривая** *TG* регистрирует изменение веса образца во времени в развертке на 200-миллиметровую шкалу при заданной чувствительности весов. Из кривой *TG* можно определить как абсолютную (Δ*mi)*, так и относительную потерю веса в данной точке процесса (*αi*=Δ*mi*/Δ*m)*.

**Кривая** *DTG* — автоматически вырабатываемая и регистрируемая производная от *TG*, характеризует скорость превращения. Ее наличие существенно облегчает выделение отдельных стадий превращения при первичной обработке дериватограммы и дает фактический материал для расчета кинетических параметров определенной стадии. При этом становится возможным применение дифференциальной формы записи кинетического уравнения.

# **2. РАСЧЕТ КИНЕТИЧЕСКИХ ПАРАМЕТРОВ ПО ДАННЫМ ТЕРМИЧЕСКОГО АНАЛИЗА**

# **2.1.Расчет степени и скорости превращения по кривым** *T-TG-DTG*

В уравнении Аррениуса используется абсолютная шкала температур. На дериватографе показания температуры фиксируются в градусах Цельсия. Поэтому для дальнейших расчетов данные о температуре переводятся в абсолютную шкалу температур

$$
T_i = t_i + 273,
$$

где *T<sup>i</sup>* — абсолютное значение температуры в градусах Кельвина;

*t<sup>i</sup>* — температура в градусах Цельсия.

Входные данные о кривой *TG* обычно представляются в миллиметрах, в то время как в расчетах используется степень превращения α. Чтобы получить значения α в *i*-ой точке сначала необходимо определить отклонения кривой *TG* от нулевой линии Δ*m<sup>i</sup>* в этой точке, а затем разделить это значение на величину максимального отклонение кривой *TG* от нулевой линии Δ*m*:

$$
\alpha_i = \Delta m_i / \Delta m, \qquad (1)
$$

Δ*m* — максимальное отклонение кривой *TG* от нулевой линии, мм.

Для определения истинной скорости превращения вводится переводной коэффициент *С*. Его значение находится следующим образом. По формулам численного дифференцирования в некоторой точке *k* рассчитывается производная по времени от степени превращения *αk*, вычисленной по формуле (1). Она будет соответствовать истинному значению скорости превращения  $\left(\frac{\partial \alpha}{\partial k}/\frac{\partial \tau}{\partial p}\right)$ . B этой же точке с кривой *DTG* снимаются показания  $(\partial \alpha_k / \partial \tau)_3$ . Переводной коэффициента *С* рассчитывается по формуле

$$
C = \frac{\left(\partial \alpha \frac{k}{\partial \tau}\right)_p}{\left(\partial \alpha \frac{k}{\partial \tau}\right)_3},
$$

где  $\left( \frac{\partial \, \alpha}{\partial \, t} \right)_p =$ производная от α по времени в некоторой точке *k*, мг/с;

 $(\partial \alpha / \partial \tau)_3$  — экспериментальное значение кривой *DTG* в той же точке, мм.

Точка *k* выбирается, исходя из условия минимальной погрешности. Это условие соблюдается в точке максимального отклонения кривой *DTG* от нулевой линии.

Производная  $(\partial \alpha / \partial \tau)_p$  находится по формуле дифференцирования вперед по двум точкам

$$
\left(\frac{dy}{dx}\right)_{x_k} = \frac{y_{x_k+h} - y_{x_k}}{h}.
$$

Когда точка *k* оказывается последней точкой кривой, применяется формула дифференцирования назад

$$
\left(\frac{dy}{dx}\right)_{x_k} = \frac{y_{x_k} - y_{x_k - h}}{h}.
$$

Для определения относительного времени протекания процесса используется скорость нагрева <sup>ν</sup> (град/мин), а отсчет ведется от начала разложения

$$
\tau_i = \frac{60(T_i - T_0)}{v}, \text{c.}
$$

Скорость превращения определяется с помощью переводного коэффициента С по формуле

$$
(\partial \alpha_i/\partial \tau_i)_p = C(\partial \alpha_i/\partial \tau_i)_p
$$

# 2.2. Расчет степени и скорости превращения по кривым Т-DTA

Для нахождения значений степени превращения  $\alpha$  и скорости превращения  $\partial \alpha / \partial \tau$  используются значения общей  $\Delta H_0$  и частичной  $\Delta H_i$  (до времени  $\tau_i$ ) энтальпии реакции [1, 3, 4]

$$
\Delta H_0 = K \int_{\tau_0}^{\tau_k} (\partial H / \partial \tau) d\tau, \text{g}_{\text{K/mT}};
$$
  

$$
\Delta H_i = K \int_{\tau_0}^{\tau_i} (\partial H / \partial \tau) d\tau, \text{g}_{\text{K/mT}},
$$

где  $\partial H/\partial \tau$  — значение кривой DTA, мм;

 $K$  — переводной коэффициент, Вт/мм. Принимается, что К не зависит от температуры в интервале протекания реакции.

Интегрирование ведется методом правых прямоугольников

$$
\int_{x_0}^{x_n} y(x) dx = \sum_{i=1}^{n-1} (x_{i+1} - x_i) y(x_{i+1}).
$$

Зная мгновенную скорость тепловыделения, частичную и общую энтальпии, можно определить скорость реакции и степень превращения

$$
\frac{\partial \alpha}{\partial \tau} = \frac{K(\partial H/\partial \tau)}{\Delta H_0} = \frac{K(\partial H/\partial \tau)}{K \int\limits_{\tau_0}^{\tau} (\partial H/\partial \tau) d\tau} = \frac{\partial H/\partial \tau}{\int\limits_{\tau_0}^{\tau} (\partial H/\partial \tau) d\tau};
$$

$$
\alpha_i = \frac{\Delta H_i}{\Delta H_0} = \frac{\kappa_i^{\tau_i}(\partial H/\partial \tau) d\tau}{\kappa_i^{\tau_k}(\partial H/\partial \tau) d\tau} = \frac{\frac{\tau_i}{\tau_0}}{\frac{\tau_k}{\tau_0}}.
$$

#### 2.3. Расчет кинетических параметров

Сущность метода сводится к линеаризации зависимости [1  $-4$ ]

$$
\partial \alpha / \partial \tau = K_0 e^{-E/RT} f(\alpha)
$$

при помощи логарифмирования

$$
\ln(\partial \alpha / \partial \tau) = \ln(K_0) - E/RT + \ln(f(\alpha))
$$

или для уравнения *п*-го порядка реакции

$$
\ln(\partial \alpha / \partial \tau) = \ln(K_0) - E/RT + n \times \ln(1 - \alpha). \tag{2}
$$

Cчитая, что  $y = \ln(\partial \alpha / \partial \tau)$ ,  $x_1 = 1/(RT)$ ,  $x_2 = \ln(1 - \alpha)$ ,  $a_1 = \ln(K_0)$ ,  $a_2 = -E$ ,  $a_3 = n$  уравнение (2) можно записать в виде

$$
y = a_1 + a_2 x_1 + a_3 x_2. \tag{3}
$$

Параметры а<sub>1</sub>, а<sub>2</sub>, а<sub>3</sub> уравнения (3) находятся методом наименьших квадратов (МНК), в соответствии с которым сумма квадратов отклонений расчетных значений от эксперименталь-**НЫХ** 

$$
S = \sum_{i=1}^{n} (y_i - a_1 - a_2 x_1 - a_3 x_2)^2
$$

должна быть минимальной. Условием минимума функции является равенство нулю ее первых производных

$$
\partial S/\partial a_1 = \sum_{i=1}^n (y_i - a_1 - a_2 x_{1,i} - a_3 x_{2,i}) (-1) = 0;
$$
  

$$
\partial S/\partial a_2 = \sum_{i=1}^n (y_i - a_1 - a_2 x_{1,i} - a_3 x_{2,i}) (-x_{1,i}) = 0;
$$
  

$$
\partial S/\partial a_3 = \sum_{i=1}^n (y_i - a_1 - a_2 x_{1,i} - a_3 x_{2,i}) (-x_{2,i}) = 0.
$$

После соответствующих упрощений эта система уравнений выглядит следующим образом

$$
\begin{vmatrix}\na_{1}n & + a_{2} \sum_{i=1}^{n} x_{1,i} & + a_{3} \sum_{i=1}^{n} x_{2,i} & = \sum_{i=1}^{n} y_{i}; \\
a_{1} \sum_{i=1}^{n} x_{1,i} + a_{2} \sum_{i=1}^{n} x_{1,i}^{2} & + a_{3} \sum_{i=1}^{n} x_{1,i} x_{2,i} & = \sum_{i=1}^{n} y_{i} x_{1,i}; \\
a_{1} \sum_{i=1}^{n} x_{2,i} + a_{2} \sum_{i=1}^{n} x_{1,i} x_{2,i} + a_{3} \sum_{i=1}^{n} x_{2,i}^{2} & = \sum_{i=1}^{n} y_{i} x_{2,i}.\n\end{vmatrix}
$$

Данная система уравнений решается методом Гаусса. Затем обратной подстановкой коэффициентов  $a_1$ ,  $a_2$ ,  $a_3$  определяются кинетические параметры реакции.

Описанный метод применяется также для определения других выражений  $f(a)$ .

### 2.4.Выбор вида функции  $f(\alpha)$

На практике используются четыре вида функции  $f(\alpha)$ :

Показатель степени r в уравнении Аврами-Колмогорова-Ерофеева указывает на механизм процесса [2] (табл. 1).

# Таблица 1

# Значения характеристического параметра г в уравнении Аврами-Колмогорова-Ерофеева для различных механизмов

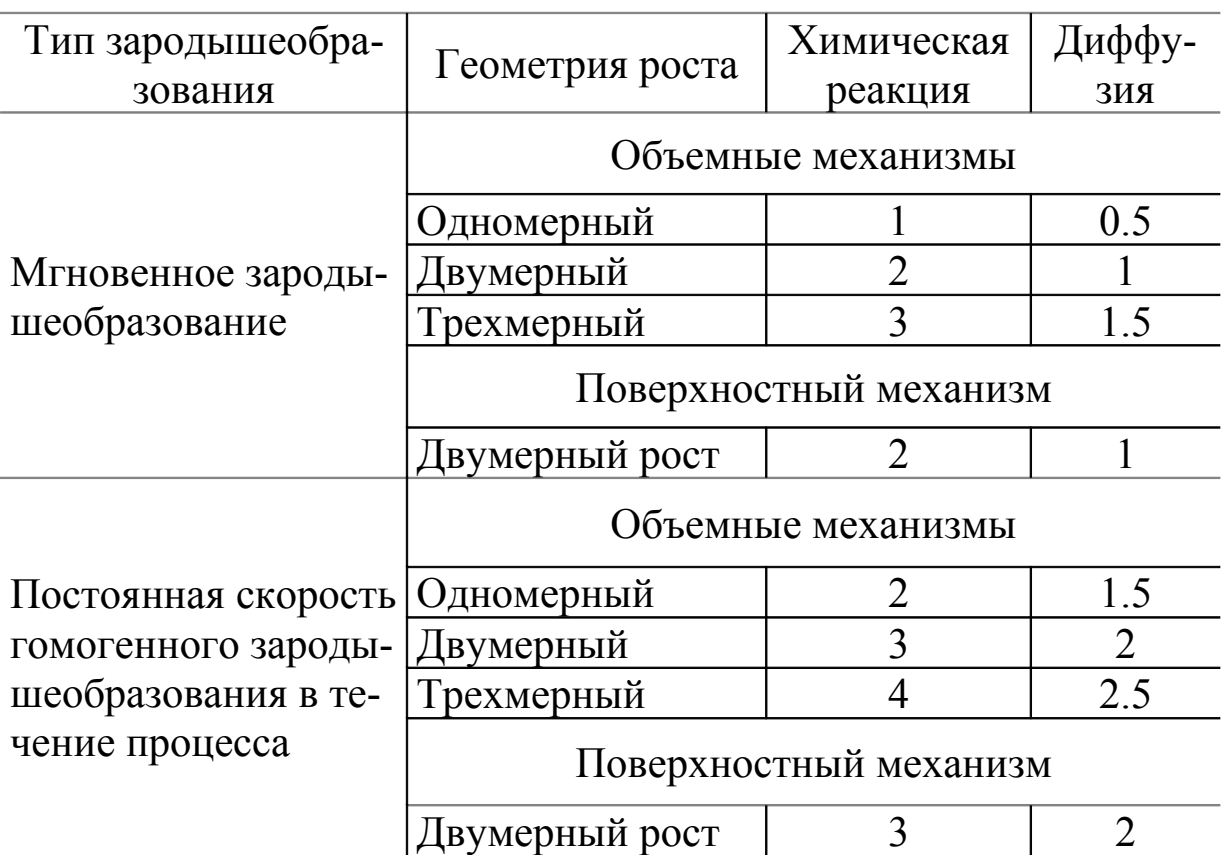

При выборе вида уравнения  $f(\alpha)$ , наилучшим образом описывающего процесс, производится расчет по всем четырем зависимостям  $(4-7)$ . Вид функции  $f(\alpha)$  определяется по минимуму суммы квадратов отклонений экспериментальных данных от расчетных.

# 2.5. Пример расчета кинетических параметров по уравнению первого порядка

Процесс разложения нитрата аммония описывается данными приведенными в табл. 2.

| динные терми теского анализа разложения нитрата аммония |           |        |       |  |  |  |  |  |
|---------------------------------------------------------|-----------|--------|-------|--|--|--|--|--|
| $T, \degree C$                                          | $TG$ , MF | DTG    | DTA   |  |  |  |  |  |
| 202                                                     | 0,09      | 2,35   | 0,06  |  |  |  |  |  |
| 208                                                     | 0,33      | 5,17   | 0,52  |  |  |  |  |  |
| 213                                                     | 0,65      | 6,92   | 0,97  |  |  |  |  |  |
| 219                                                     | 0,98      | 10,93  | 1,74  |  |  |  |  |  |
| 225                                                     | 1,38      | 13,86  | 2,38  |  |  |  |  |  |
| 230                                                     | 1,94      | 18,19  | 3,12  |  |  |  |  |  |
| 236                                                     | 2,69      | 25,54  | 4,11  |  |  |  |  |  |
| 242                                                     | 3,67      | 33,91  | 5,55  |  |  |  |  |  |
| 247                                                     | 4,99      | 44,42  | 6,79  |  |  |  |  |  |
| 253                                                     | 6,58      | 54,75  | 8,03  |  |  |  |  |  |
| 259                                                     | 8,57      | 70,12  | 9,84  |  |  |  |  |  |
| 265                                                     | 10,99     | 88,72  | 12,40 |  |  |  |  |  |
| 271                                                     | 13,99     | 110,02 | 16,56 |  |  |  |  |  |
| 276                                                     | 17,72     | 132,52 | 20,74 |  |  |  |  |  |
| 282                                                     | 21,88     | 143,90 | 25,76 |  |  |  |  |  |
| 288                                                     | 26,21     | 144,33 | 29,74 |  |  |  |  |  |
| 294                                                     | 30,18     | 111,88 | 34,64 |  |  |  |  |  |
| 301                                                     | 31,74     | 5,62   | 13,79 |  |  |  |  |  |

Панные термического знализа разложения нитрата ам  $\alpha$ μπα

Максимальное отклонение кривой ТG от базовой линии  $\Delta m = 32$  MF.

Расчет ведется по следующей схеме.

1. По формуле (1) рассчитывается температура в Кельвинах.

2. Уравнение (2) для уравнения первого порядка можно представить в виде

$$
\ln\frac{(\partial \alpha/\partial \tau)}{(1-\alpha)} = \ln(K_0) - E/RT,
$$

или путем замены переменных

$$
Y = a + bX,
$$

$$
\text{rate } X = 1/RT \, , \, Y = \ln \frac{(\partial \alpha / \partial \tau)}{(1 - \alpha)} \, , \, a = \ln(K_0) \, , \, b = -E \, .
$$

Для расчета по кривым *T*-*TG*-*DTG* степень превращения вычисляется по формуле (1), а значения скорости превращения <sup>∂</sup> <sup>α</sup> <sup>∂</sup> <sup>τ</sup> приравниваются отклонениям кривой *DTG*.

Для кривых *T-DTA* за значения функции  $\frac{(\alpha \alpha)^{3}}{(1 - \alpha)}$  $(\partial \alpha / \partial \tau)$ α α / d τ −  $\frac{\partial \alpha}{\partial t}$  берутся отклонения на кривой *DTA.*

3. При помощи электронных таблиц Excel рассчитываются коэффициенты *a* и *b*. Для этого используются функции:

- —ОТРЕЗОК(Y1:YN;X1:XN) (для расчета коэффициента *a* линейного уравнения);
- —НАКЛОН(Y1:YN;X1:XN) (для расчета коэффициента *b* линейного уравнения).
- 4. Вычисляются кинетические параметры  $K_0$ =exp(*a*),  $E$ =-*b*.

Примеры шаблонов в Excel и расчета кинетических параметров приведены в табл. 3 — 6.

Шаблон в таблицах Excel для определения кинетических параметров реакции разложения нитрата аммония по кривым  $T-TG$ - $DTG$ 

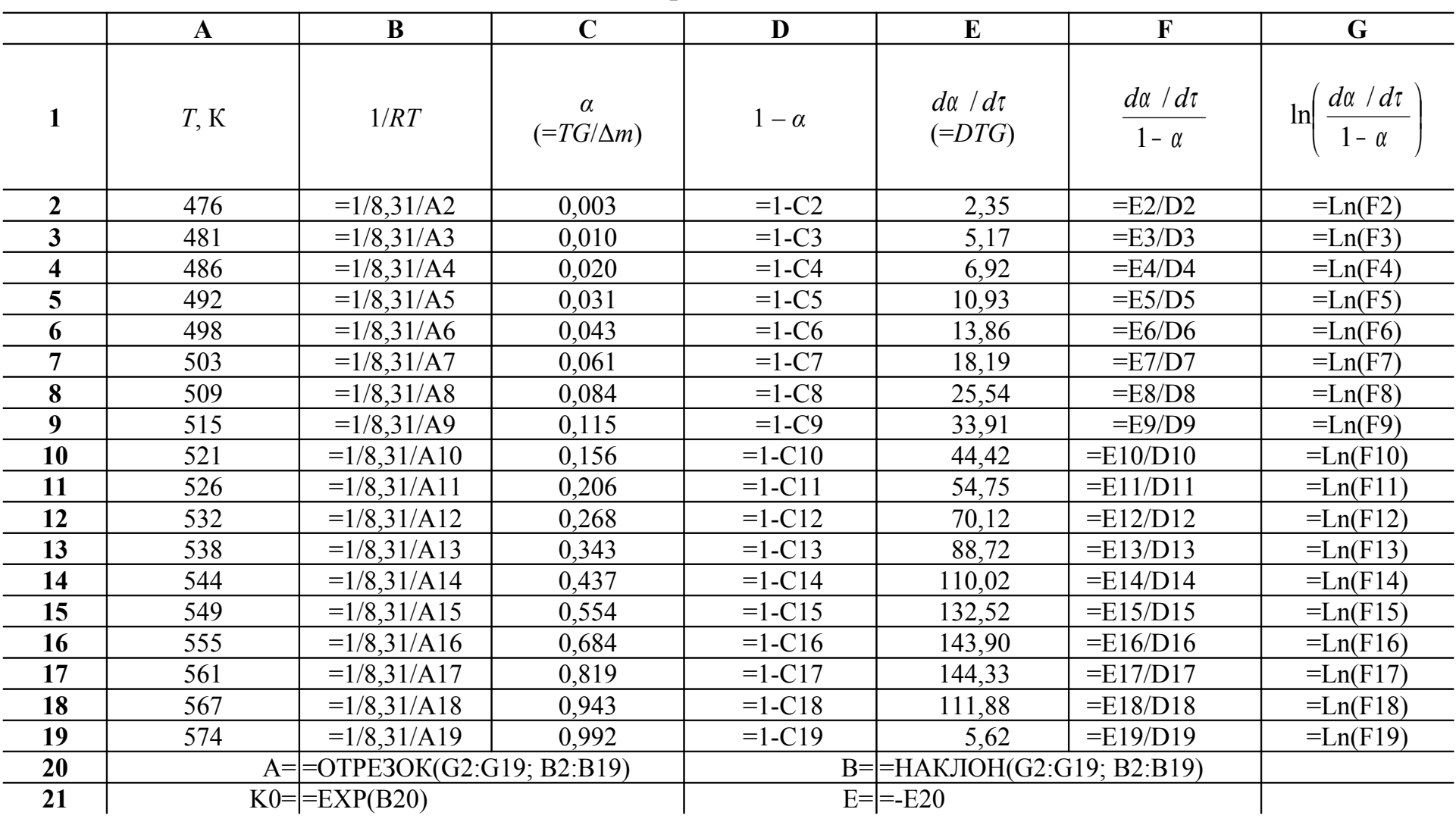

Таблица 4

Шаблон в таблицах Excel для определения кинетических параметров реакции разложения нитрата аммония по кривым  $T$ - $\overline{DT}A$ 

|                         | A       | B                            | $\mathbf C$                                           | D                                                |
|-------------------------|---------|------------------------------|-------------------------------------------------------|--------------------------------------------------|
| $\mathbf{1}$            | $T$ , K | 1/RT                         | $d\alpha / d\tau$<br>$1 - \alpha$<br>$(=\!\!\nD T A)$ | $\ln\left(\frac{d\alpha/d\tau}{1-\alpha}\right)$ |
| $\overline{2}$          | 476     | $=1/8,31/A2$                 | 0,06                                                  | $=Ln(C2)$                                        |
| $\overline{\mathbf{3}}$ | 481     | $=1/8,31/A3$                 | 0,52                                                  | $=Ln(C3)$                                        |
| $\overline{\mathbf{4}}$ | 486     | $=1/8,31/A4$                 | 0,97                                                  | $=Ln(C4)$                                        |
| 5                       | 492     | $=1/8,31/A5$                 | 1,74                                                  | $=Ln(C5)$                                        |
| 6                       | 498     | $=1/8,31/A6$                 | 2,38                                                  | $=Ln(C6)$                                        |
| 7                       | 503     | $=1/8,31/A7$                 | 3,12                                                  | $=Ln(C7)$                                        |
| 8                       | 509     | $=1/8,31/A8$                 | 4,11                                                  | $=Ln(C8)$                                        |
| 9                       | 515     | $=1/8,31/A9$                 | 5,55                                                  | $=Ln(C9)$                                        |
| 10                      | 521     | $=1/8,31/A10$                | 6,79                                                  | $=Ln(C10)$                                       |
| 11                      | 526     | $=1/8,31/A11$                | 8,03                                                  | $=Ln(C11)$                                       |
| 12                      | 532     | $=1/8,31/A12$                | 9,84                                                  | $=Ln(C12)$                                       |
| 13                      | 538     | $=1/8,31/A13$                | 12,40                                                 | $=Ln(C13)$                                       |
| 14                      | 544     | $=1/8,31/A14$                | 16,56                                                 | $=Ln(C14)$                                       |
| 15                      | 549     | $=1/8,31/A15$                | 20,74                                                 | $=Ln(C15)$                                       |
| 16                      | 555     | $=1/8,31/A16$                | 25,76                                                 | $=Ln(C16)$                                       |
| 17                      | 561     | $=1/8,31/A17$                | 29,74                                                 | $=Ln(C17)$                                       |
| 18                      | 567     | $=1/8,31/A18$                | 34,64                                                 | $=Ln(C18)$                                       |
| 19                      | 574     | $=1/8,31/A19$                | 13,79                                                 | $=Ln(C19)$                                       |
| 20                      | $A=$    | =OTPE3OK(D2:D19; B2:B19)     |                                                       |                                                  |
| 21                      |         | $B = HAKJOH(D2:D19; B2:B19)$ |                                                       |                                                  |
| 22                      |         | $K0 = EXP(B20)$              |                                                       |                                                  |
| 23                      |         | $E = -B21$                   |                                                       |                                                  |

Таблица 5

| T, K | 1/RT      | $\alpha$<br>$(=TG/\Delta m)$ | $1-\alpha$ | $d\alpha / d\tau$<br>$(=DTG)$ | $d\alpha / d\tau$<br>$1 - \alpha$ | $\ln\left(\frac{d\alpha/d\tau}{1-\alpha}\right)$ |
|------|-----------|------------------------------|------------|-------------------------------|-----------------------------------|--------------------------------------------------|
| 476  | 2,530E-04 | 0,003                        | 0,997      | 2,35                          | 2,358                             | 0,858                                            |
| 481  | 2,503E-04 | 0,010                        | 0,990      | 5,17                          | 5,220                             | 1,653                                            |
| 486  | 2,475E-04 | 0,020                        | 0,980      | 6,92                          | 7,059                             | 1,954                                            |
| 492  | 2,447E-04 | 0,031                        | 0,969      | 10,93                         | 11,282                            | 2,423                                            |
| 498  | 2,416E-04 | 0,043                        | 0,957      | 13,86                         | 14,481                            | 2,673                                            |
| 503  | 2,393E-04 | 0,061                        | 0,939      | 18,19                         | 19,361                            | 2,963                                            |
| 509  | 2,366E-04 | 0,084                        | 0,916      | 25,54                         | 27,887                            | 3,328                                            |
| 515  | 2,337E-04 | 0,115                        | 0,885      | 33,91                         | 38,302                            | 3,645                                            |
| 521  | 2,314E-04 | 0,156                        | 0,844      | 44,42                         | 52,632                            | 3,963                                            |
| 526  | 2,286E-04 | 0,206                        | 0,794      | 54,75                         | 68,914                            | 4,233                                            |
| 532  | 2,261E-04 | 0,268                        | 0,732      | 70,12                         | 95,758                            | 4,562                                            |
| 538  | 2,237E-04 | 0,343                        | 0,657      | 88,72                         | 135,139                           | 4,906                                            |
| 544  | 2,213E-04 | 0,437                        | 0,563      | 110,02                        | 195,448                           | 5,275                                            |
| 549  | 2,191E-04 | 0,554                        | 0,446      | 132,52                        | 296,941                           | 5,694                                            |
| 555  | 2,168E-04 | 0,684                        | 0,316      | 143,90                        | 455,136                           | 6,121                                            |
| 561  | 2,145E-04 | 0,819                        | 0,181      | 144,33                        | 797,848                           | 6,682                                            |
| 567  | 2,122E-04 | 0,943                        | 0,057      | 111,88                        | 1967,433                          | 7,584                                            |
| 574  | 2,096E-04 | 0,992                        | 0,008      | 5,62                          | 700,550                           | 6,552                                            |

Расчет кинетических параметров реакции разложения нитрата аммония по кривым Т-ТG-DTG

 $a = 36,119015$ ,  $b = -138565,35$ ,  $K_0 = 4,856E+15$  1/c,  $E_a = 138565,35$  Дж/моль.

# Таблица 6

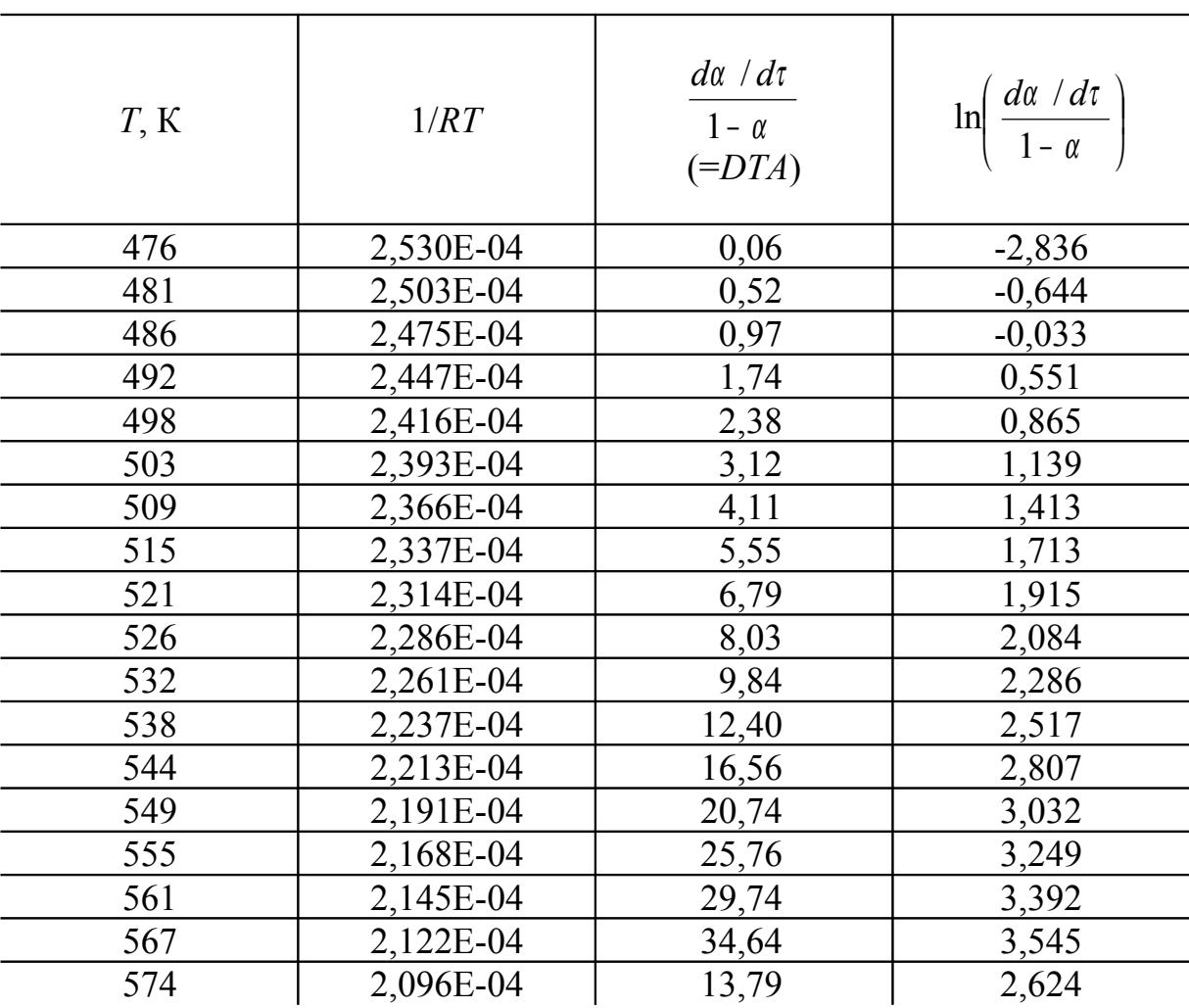

Расчет кинетических параметров реакции разложения нитрата аммония по кривым *T –DTA*

*a* = 27,043532, *b* = -110154,81,  $K_0 = 5,557E+11$  1/с,  $E_a = 110154,81$  Дж/моль.

#### ХОД РАБОТЫ И ОБРАБОТКА РЕЗУЛЬТАТОВ  $3<sub>1</sub>$

#### 3.1. Подготовка к анализу

1. Для проведения DTA-анализа получить у преподавателя компонент или состав.

2. Проба должна быть взята в таком количестве, чтобы она даже после испытаний заполняла суженную часть тигля. Количество пробы зависит от величины изменения теплосодержания протекающей реакции.

При небольшом изменении теплосодержания для достижения соответственного эффекта требуется больше вещества, а при значительном - меньше.

Взвешивание необходимо производить на аналитических весах с точностью до 0.01 г.

3. Выбрать скорость нагрева, исходя из следующих соображений:

— в большинстве случаев скорость нагрева можно выбирать равной 5-20 град/мин;

- при исследовании медленно протекающих процессов до 5 град/мин;

- при исследовании быстро протекающих процессов - 40 и более град/мин.

4. Выбрать чувствительность весов и устройства регистра-ЦИИ.

5. Установить пробу и инертное вещество в тиглях и включить прибор в соответствии с инструкцией по работе на приборе.

6. Установить необходимые параметры устройства регистрации.

7. Проверить установку прибора:

- установку программы нагрева;

- плавность качания весов.

# **3.2.Ход работы**

Включить нагрев печи и устройство регистрации.

После достижения максимальной заданной температуры опыта, отключить нагрев и остановить устройство регистрации.

На полученной дериватограмме проставить следующие данные:

1. Дата.

2. Порядковый номер испытания.

3. Наименование вещества и его масса.

4. Масса пробы.

5. Инертное вещество и его масса.

6. Сопротивление в цепи дифференциальной термопары.

7. Скорость нагрева.

8. Начальная и максимальная температура опыта.

9. Чувствительность весов дериватографа.

По завершении эксперимента обработать полученную дериватограмму (получить значения отклонений по кривым *T*, *TG*, *DTG*, *DTA*) и произвести расчет кинетических параметров вручную или при помощи программ, приведенных в прил. 1 и 2.

# **4. ИСПОЛЬЗОВАНИЕ ПРОГРАММЫ «ТЕРМО» ДЛЯ ПОЛУЧЕНИЯ И ОБРАБОТКИ ДАННЫХ**

Подготовку к анализу и проведение эксперимента следует проводить согласно разделу 3.

Для запуска режима регистрации необходимо воспользоваться пунктом «Начать прием информации» меню «АЦП», для окончания «Закончить прием информации» (см. прил. 2).

Обработку экспериментальных данных рекомендуется проводить, используя меню «Обработка», в следующей последовательности.

- 1. Введение калибровочного коэффициента («Пересчет с калибровкой»).
- 2. Сглаживание сплайном по очереди всех кривых («Сглаживание сплайном»).

Примечание: значение коэффициента сглаживания следует выбирать в диапазоне 1000—10000.

- 3. Выбор информативного участка («Правка»—«Выбор интервала»).
- 4. Расчет кинетических параметров.

#### **ЛИТЕРАТУРА**

1. Топор Н. Д., Огородова Л. Н., Мельчакова Л. В. Термический анализ минералов и неорганических соединений.— М.: Издво МГУ, 1987. —190 с.

2. Шестак Я. Теория термического анализа: Физико-химические свойства твердых неорганических веществ: Пер. с англ. — М.: Мир ,1987. — 456 с.

3. Методологические основы изучения кинетики химических реакций в условиях программируемого нагрева/ А. Г. Мержанов, В. В. Барзыкин, А. С. Штейнберг, В. Т. Гонтковская.— Черноголовка: ОИХФ, 1979.— 37 с.

4. Калориметрия. Теория и практика: Пер. с англ./ В. Хеммингер, Г. Хёне.— М.: Химия, 1990.— 176 с.

#### **ПРИЛОЖЕНИЕ 1**

# **ПРОГРАММЫ ДЛЯ РАСЧЕТА КИНЕТИЧЕСКИХ ПАРАМЕТРОВ**

Рассчитать энергию активации одностадийных реакций термического разложения можно используя программы «ENACTA» и «ENACTG». Они реализованы средствами языка Basic для вычислительных машин типа IBM PC/AT.

Программа «ENACTA» — предназначена для расчета энергии активации по данным *DTA—Т*.

Входные параметры:

N — количество экспериментальных точек;

L — массив отклонений кривой *DTA* от нулевой линии, мм;

Т — массив значений температур, ºC.

Программа «ENACTG» — предназначена для расчета энергии активации по данным *DТG-TG-T*.

Входные параметры:

N — количество обрабатываемых точек;

Т — массив значений температур, ºC;

M — отклонения кривой *TG* от нулевой линии, мм или количество разложившегося вещества, мг;

D1 — максимальное отклонение кривой *TG* от нулевой линии, мм или величина максимального разложения вещества, мг;

D — отклонения кривой *DTG* от нулевой линии, мм;

K — коэффициент пересчета отклонений кривой *TG* из мм в мг (можно считать равным 1).

# **ПРИЛОЖЕНИЕ 2**

### **ОПИСАНИЕ ПРОГРАММЫ «TERMO»**

Регистрацию кривых термического анализа, расчет тепловых эффектов и кинетических параметров процессов можно проводить при помощи программы «Termo».

#### **Запуск программы**

Запуск программы осуществляется при выборе в меню «Пуск» последовательности команд «Программы»—«Termo»—«Termo».

### **Система меню и элементы управления**

При запуске на экране появляется основное окно программы (рис. 1).

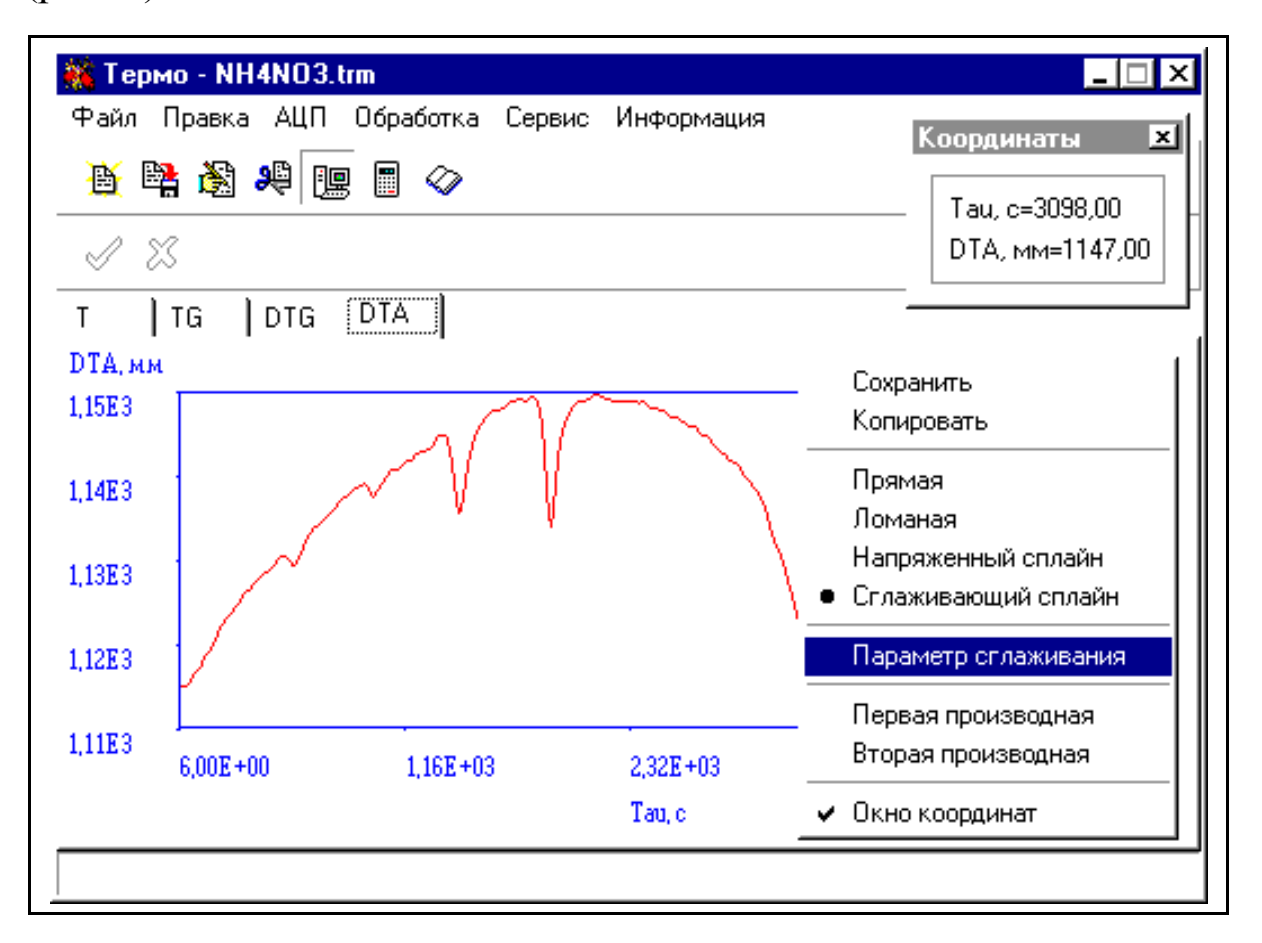

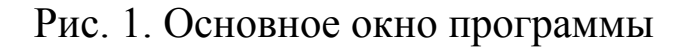

Основным элементом управления программы является меню (рис. 1).

Меню «Файл» (рис. 2) позволяет открывать, закрывать файлы данных и осуществлять выход из программы.

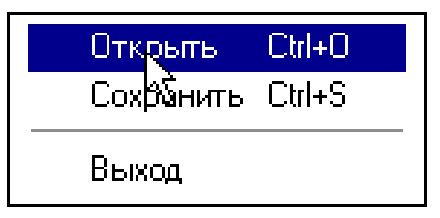

Рис. 2. Меню «Файл»

Меню «Правка» (рис. 3) позволяет открывать окна редактора исходных данных и выбора интервала температурного профиля.

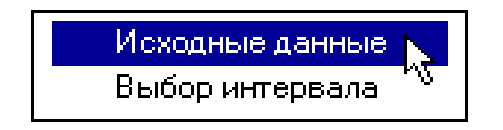

Рис. 3. Меню «Правка»

Меню АЦП (рис. 4) позволяет работать с АЦП и включает следующие команды

- «Начать прием информации» переход в режим приема информации с АЦП;
- «Закончить прием информации» прекращение приема информации с АЦП.

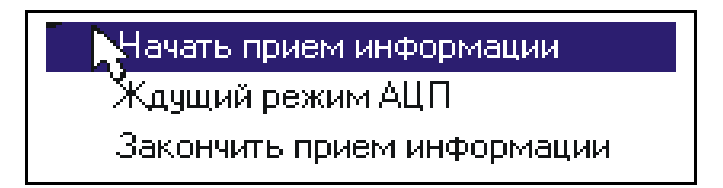

Рис. 4. Меню «АЦП»

Меню обработка (рис. 5) позволяет проводить обработку термограммы и включает следующие команды

- «Пересчет с калибровкой» пересчет экспериментальных значений с учетом калибровки;
- «Сглаживание» сглаживание графика полиномом (алгоритм сглаживания по семи точкам);
- «Сглаживание сплайном» вызов окна сглаживания сплайном;
- «Расчет кинетических параметров» определение кинетических параметров реакции;
- «Вычисление теплового эффекта по DTA» определение теплового эффекта реакции по кривой *DTA*;
- «Сведение» сведение нескольких кривых на один график для оформления отчета.

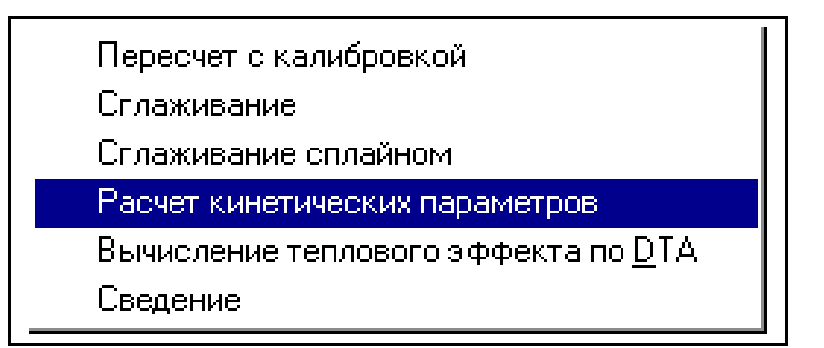

Рис. 5. Меню «Обработка»

Меню сервис позволяет выбрать следующие сервисные команды

- «Просмотр результатов расчета» повторный вызов окна результатов расчета;
- «Параметры» вызывает окно параметров программы.

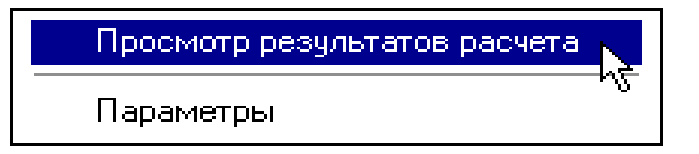

Рис. 6. Меню «Сервис»

Наиболее часто используемые команды меню дублируются «быстрыми кнопками» на панели инструментов. Назначение команд «быстрых кнопок» отображаются в статусной строке в нижней части окна программы (рис. 1).

К управляющим элементам программы также относится вкладка, позволяющая переключать «странички» с различными кривыми и всплывающие меню графиков (рис. 1).

Всплывающее меню графика вызывается нажатием правой кнопки манипулятора «мышь» на поле графика и позволяет выполнять несколько полезных сервисных команд

- «Сохранить» сохранение текущего изображения графика на диске;
- «Копировать» копирование текущего изображения графика в буфер обмена;
- «Прямая» вывод графика преобразованного к прямой линии;
- «Ломаная» вывод графика ломаной линией;
- «Напряженный сплайн» вывод графика аппроксимированного напряженным сплайном;
- «Сглаживающий сплайн» вывод графика аппроксимированного сглаживающим сплайном;
- «Параметр сглаживания» ввод параметра сглаживания при отображении графика аппроксимированного сглаживающим сплайном;
- «Первая производная» просмотр первой производной графика;
- «Вторая производная» просмотр второй производной графика;
- «Окно координат» вызов окна, позволяющего просматривать значение координат при перемещении указателя манипулятора «мышь» по графику.

Примечание: пункты меню, позволяющие просмотреть производные графика, работают лишь при выводе графика аппроксимированного сплайном.

# **Установка параметров системы**

Установка параметров системы производится при выборе пункта «Параметры» из меню «Сервис». Общий вид окна установки параметров системы показан на рис. 7.

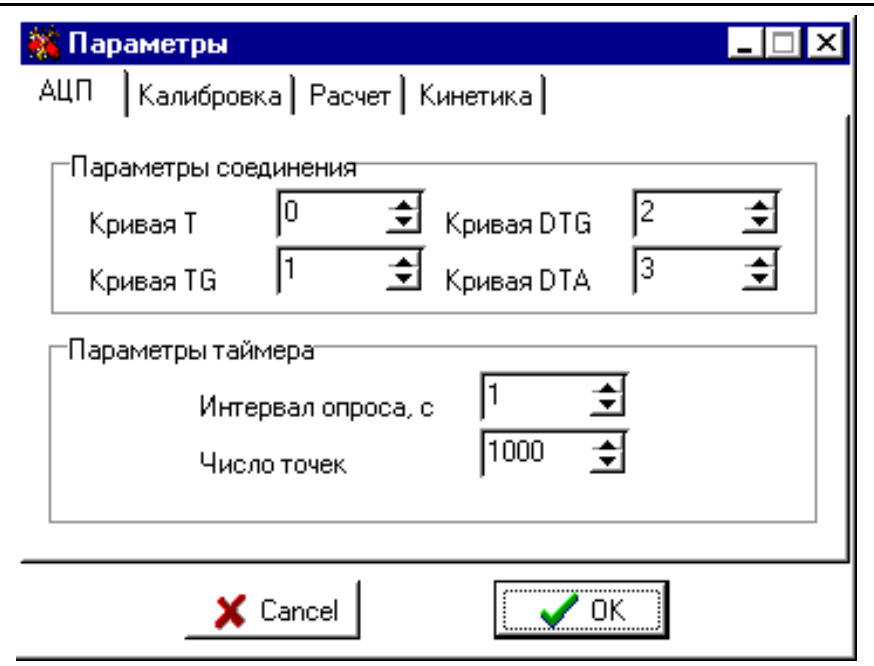

Рис. 7. Окно установки параметров системы

# **Ввод и предварительная обработка данных**

Ввод дополнительных параметров и просмотр числовых данных осуществляется при помощи команды «Исходные данные» из меню «Правка». Общий вид окна редактирования исходных данных показан на рис. 8.

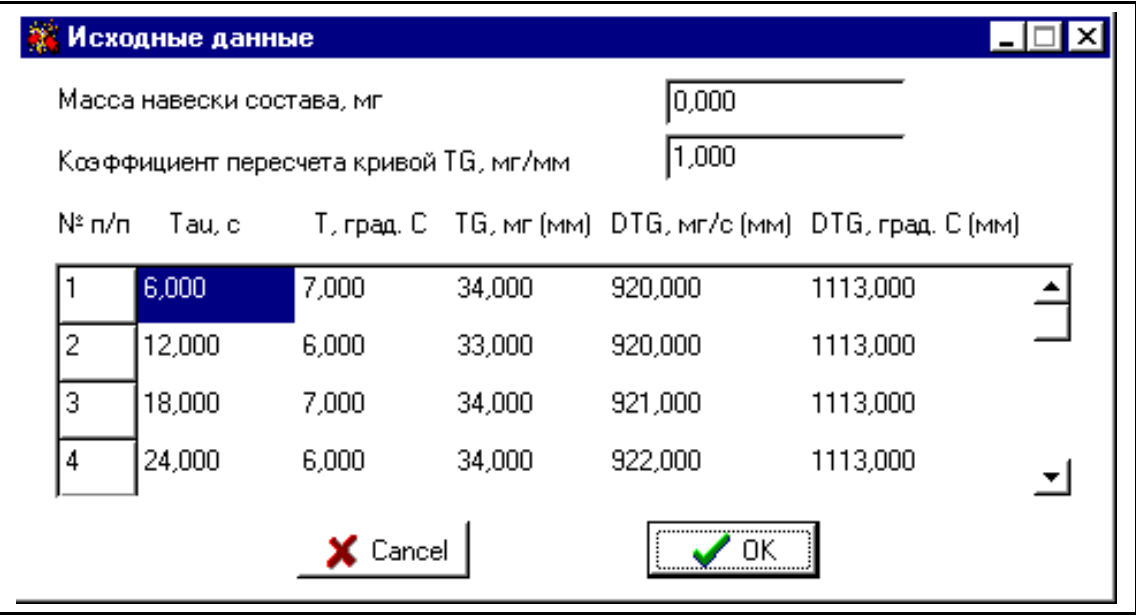

Рис. 8. Окно редактирования исходных данных

Предварительная обработка исходных данных может включать в себя

— выбор интервала;

— сглаживание (полиномом либо сплайном).

Выбор интервала осуществляется соответствующей командой из меню «Правка» (см. рис. 3). Общий вид окна выбора интервала показан на рис. (рис. 9).

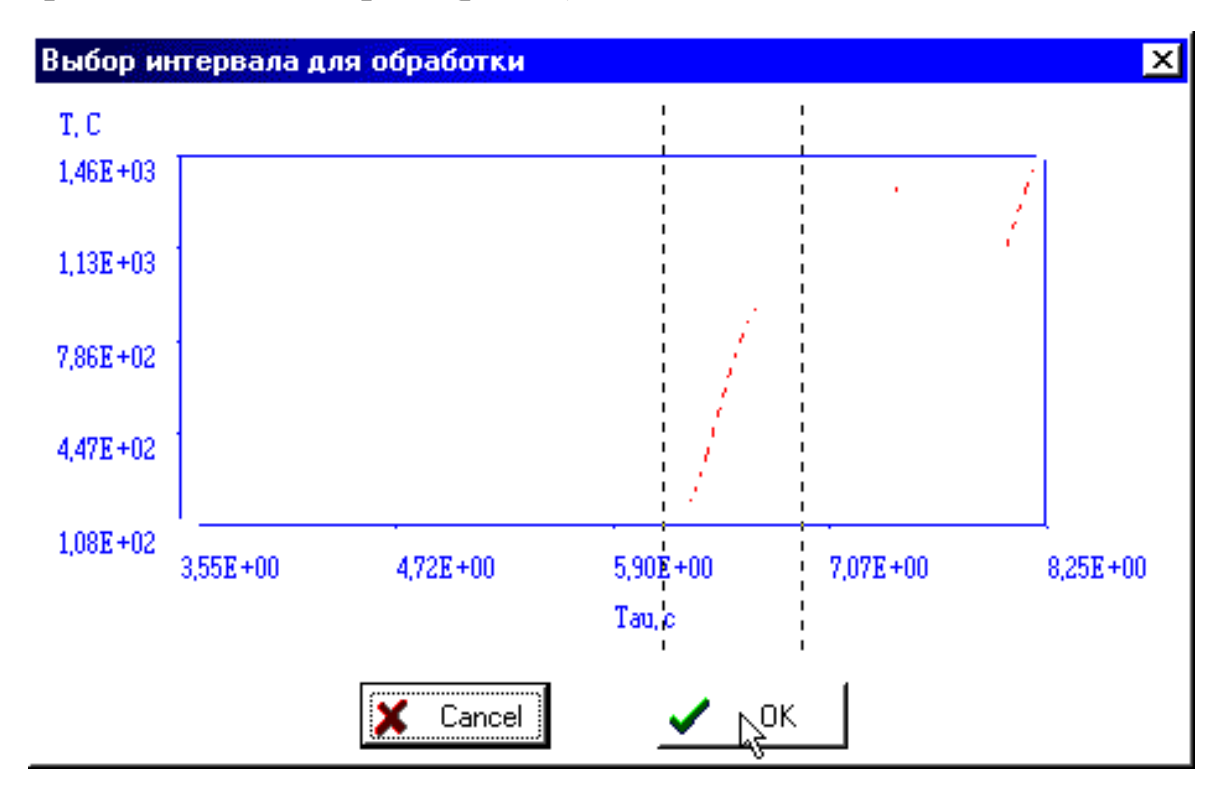

# Рис. 9. Окно выбора интервала

Выбор интервала осуществляется при помощи двух указателей (вертикальных пунктирных линий), «перетаскиваемых» манипулятором «мышь».

Сглаживание осуществляется соответствующими пунктами меню «Обработка» (рис. 5).

#### **Расчет кинетических параметров и тепловых эффектов**

Расчет кинетических параметров и тепловых эффектов осуществляется при помощи выбора соответствующих команд из меню «Обработка» (рис. 2).

После завершения расчета на экране появляется окно, отображающее результаты расчета (рис. 10).

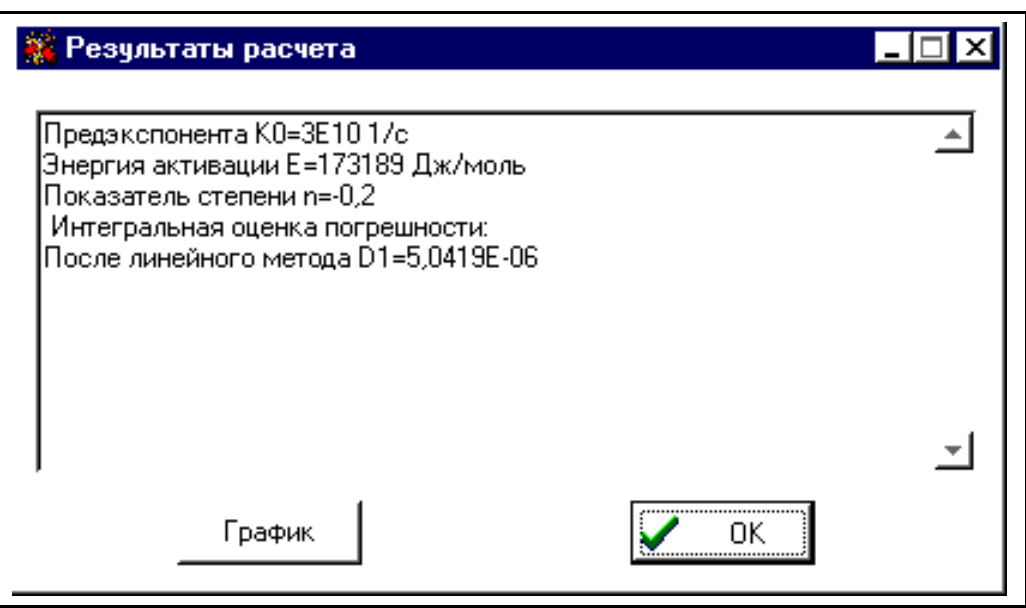

Рис. 10. Окно результатов расчета

Для просмотра графика зависимости логарифма константы скорости реакции от обратной температуры необходимо нажать кнопку «График».

На экране появится окно, отображающее график (рис. 11).

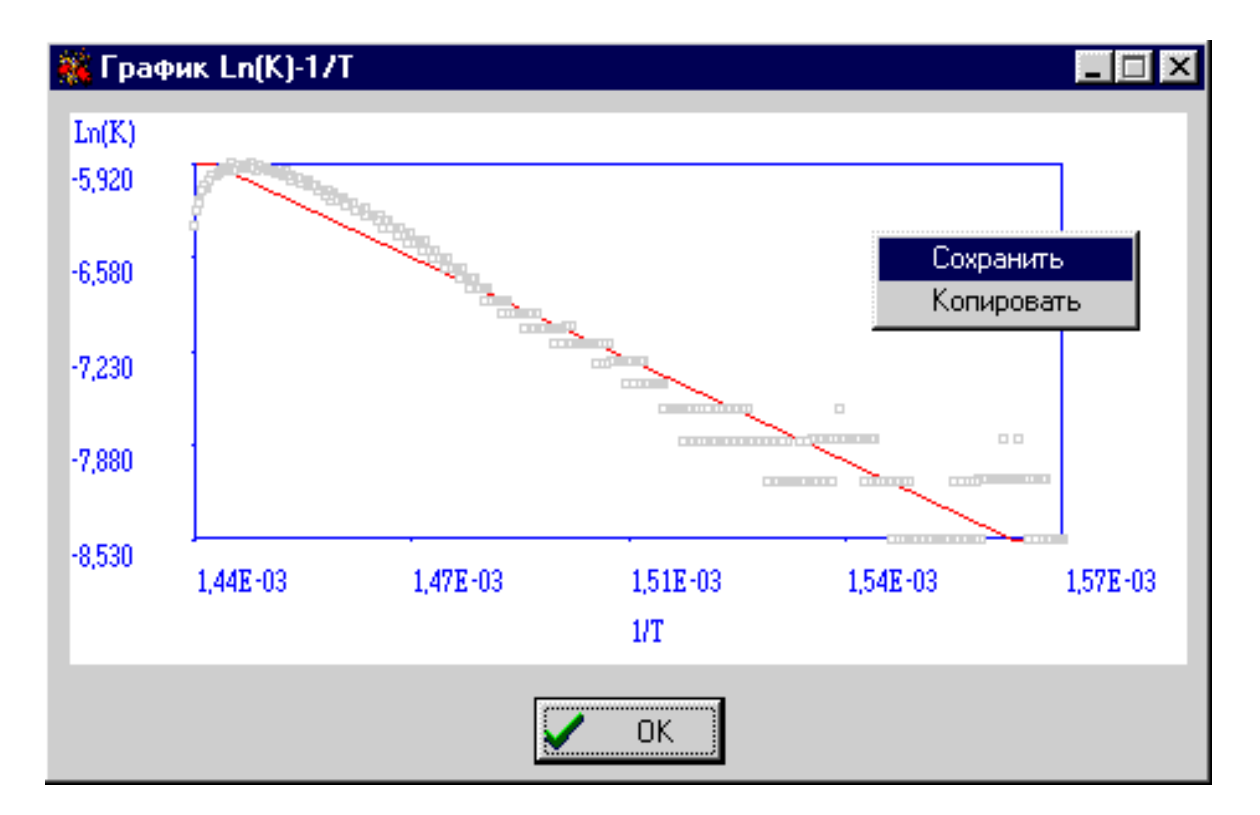

Рис. 11. Окно графиков

Кафедра высокоэнергетических процессов

Методические указания к лабораторной работе

# ОПРЕДЕЛЕНИЕ ФИЗИКО-ХИМИЧЕСКИХ СВОЙСТВ КОМПОНЕНТОВ И СМЕСЕЙ ДЕРИВАТОГРАФИЧЕСКИМ МЕТОДОМ

Дмитрий Владимирович Королев Константин Александрович Суворов

Отпечатано с оригинал-макета. Формат  $60\times90.^{1/16}$ Печ. л. 2. Тираж 75 экз. Заказ №

 $\overline{a}$ 

 $\overline{a}$ 

Санкт-Петербургский государственный технологический институт (технический университет), ИК «Синтез»

198013, г. Санкт-Петербург, Московский пр., 26